## Accessing a PDF document attached to an email on an iPad

Last Modified on 07/31/2020 9:54 am PDT

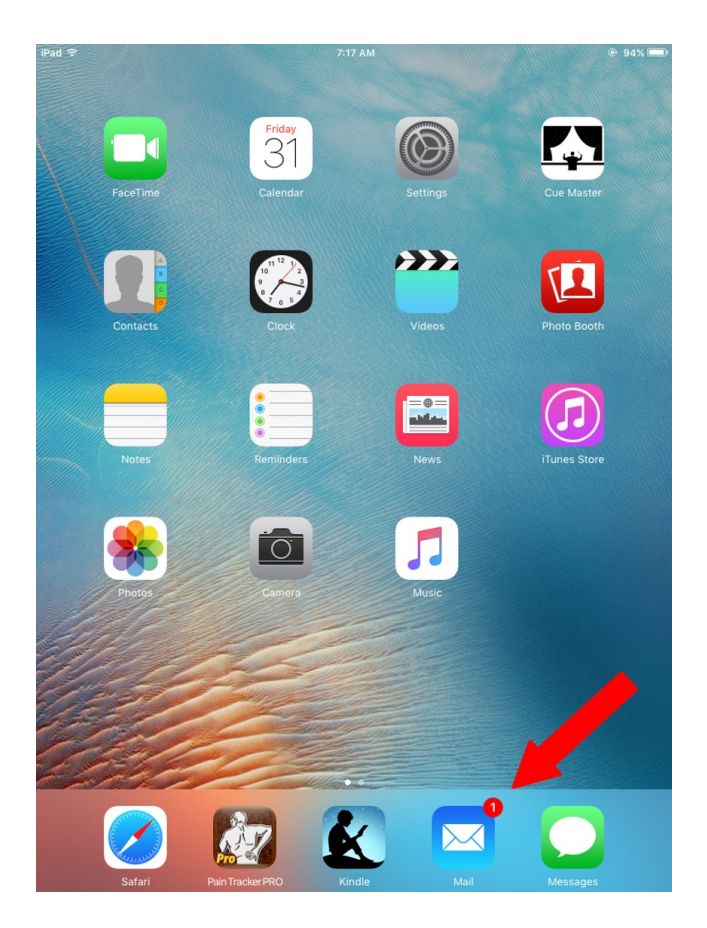

From the home screen on your iPad, open your mail application

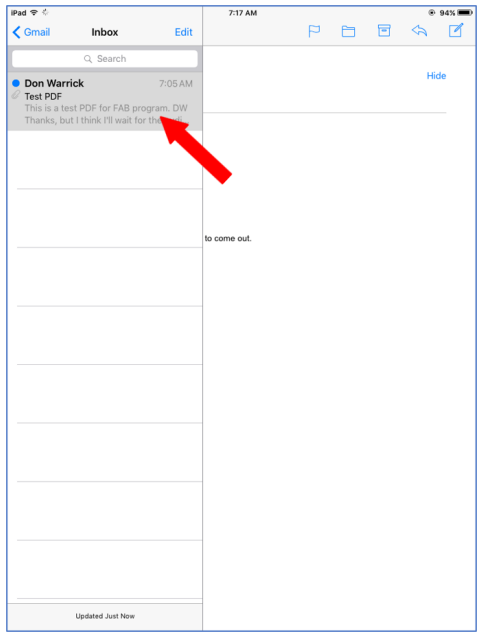

Click on the email containing the PDF attachment

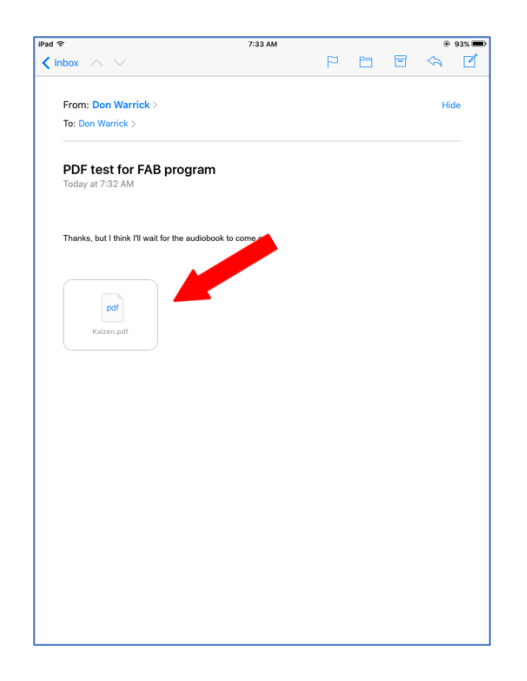

Click on the attachment icon in the email

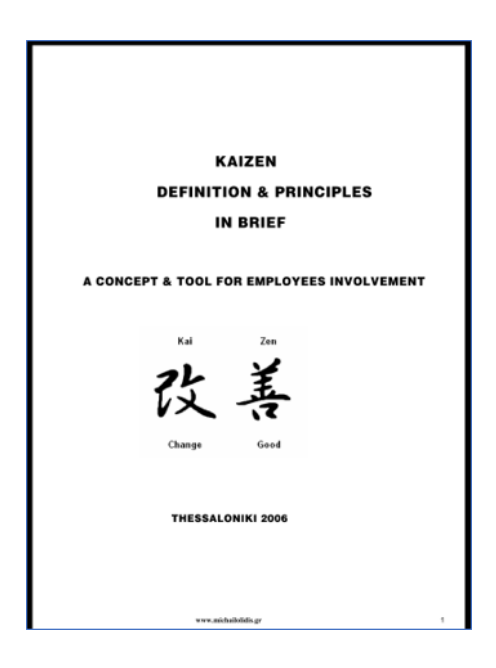

The PDF file will automatically open on your iPad